# **ZASILACZ BUFOROWY 27 V ZARZĄDZALNY Z NETPROTECTOREM 150**

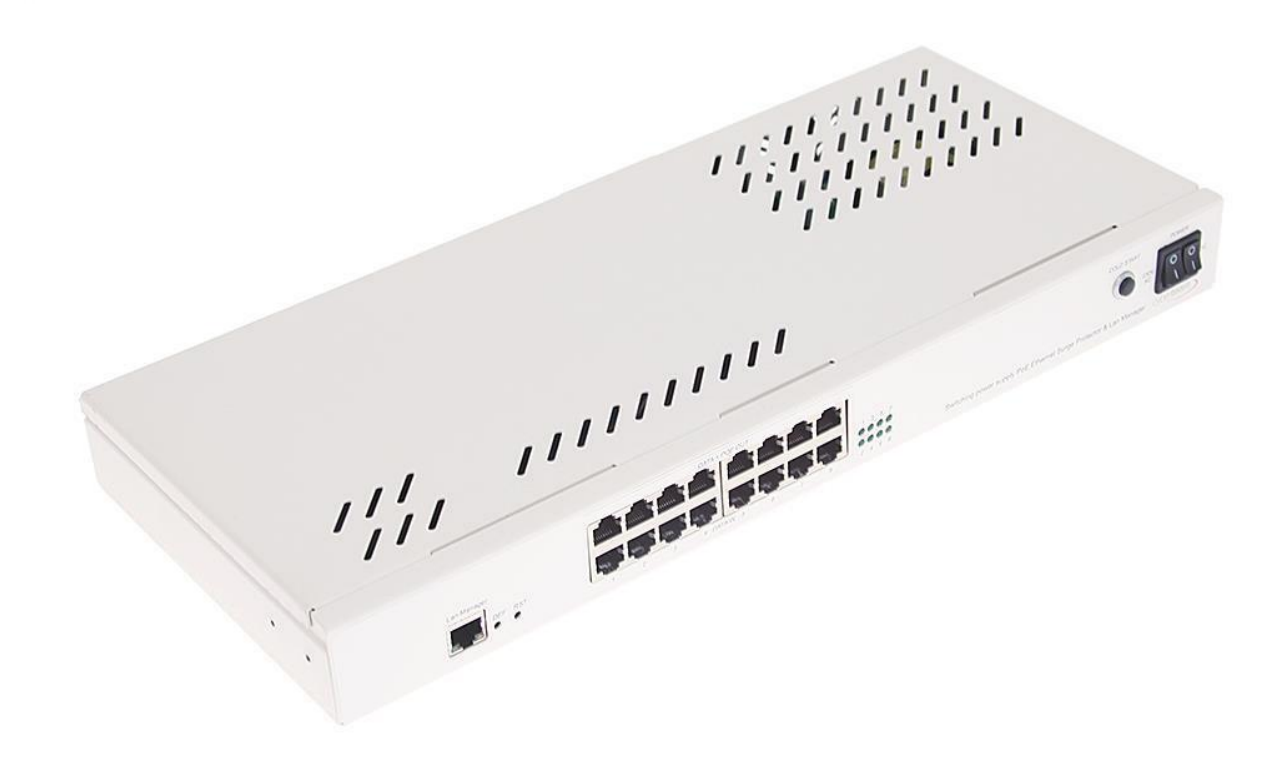

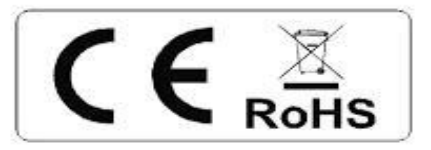

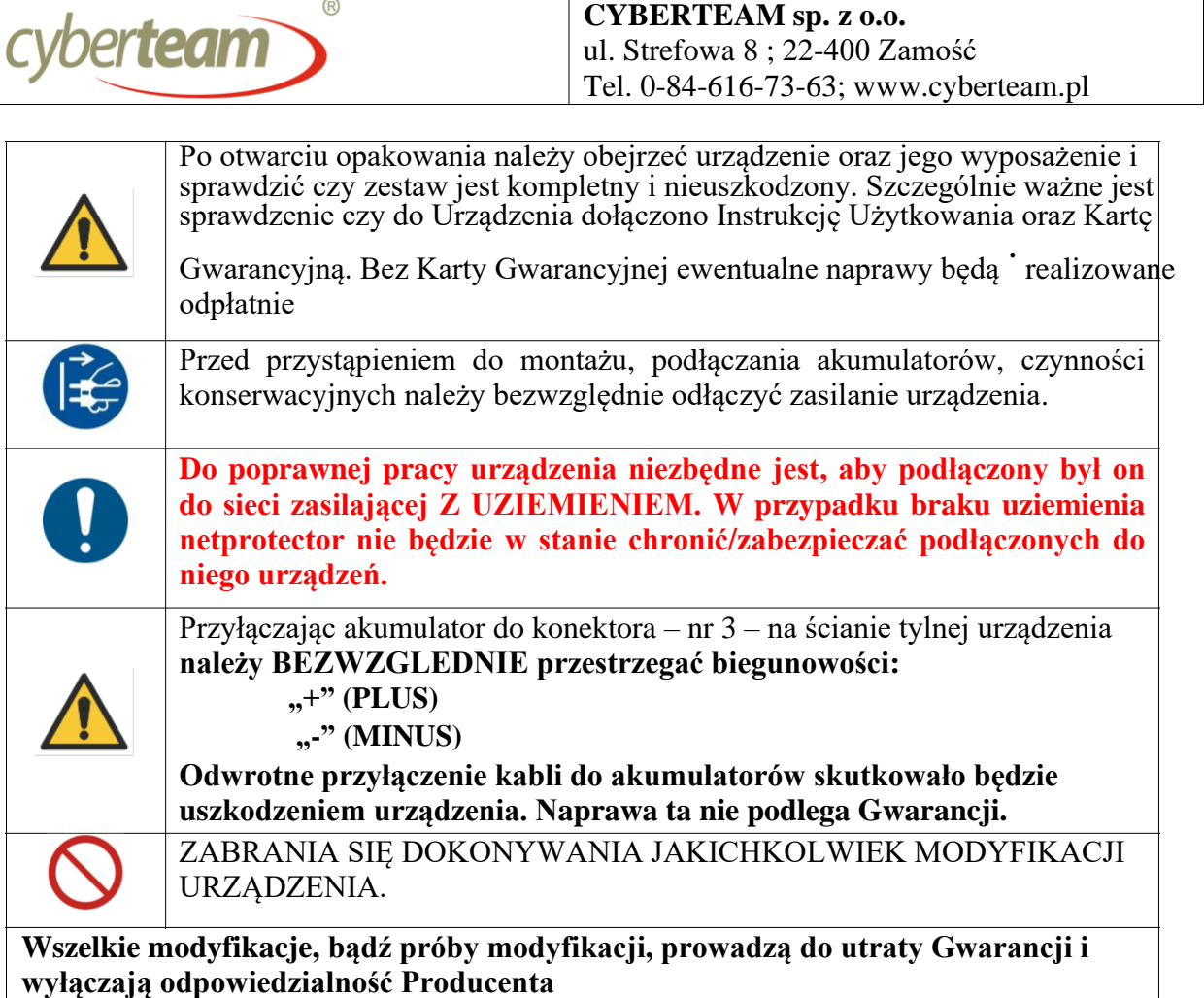

## **PRZEZNACZENIE**

Zasilacz buforowy 27V 150W z zarządzanym netprotectorem, stanowi swoiste połączenie zasilacza buforowego, netprotectora 8p PoE Gigabit oraz z kontrolera LAN, dzięki któremu możliwe jest zarządzanie urządzeniem, a poprzez zaimplementowane w nim funkcje urządzeniami peryferyjnymi przyłączonymi do niego.

Urządzenie przeznaczone jest do:

ciągłego/nieprzerwanego zasilania (do 8 szt.) urządzeń wymagających zasilania napięciem stabilizowanym do wartości 54 V DC;

kontroli nad portami PoE, tj. włączaniem/wyłączaniem dowolnego lub wszystkich portów PoE.

Wspiera ono standard IEE 802.3 at/af, metoda B  $( , +^{\prime} -$  pary 4/5;  $, -^{\prime} -$  pary 7/8).

W podstawowym trybie pracy zasilany jest on z napięcia sieciowego 230V AC 50Hz, natomiast w przypadku zaniku napięcia sieciowego następuje natychmiastowe przełączenie na zasilanie akumulatorowe. W tym celu przewidziana została możliwość przyłączania do niego zestawu 2 połączonych szeregowo akumulatorów 12V, typu SLA (np. typu MWS 7,2 12VDC) o łącznej pojemności nie przekraczającej 36Ah. Podłączone akumulatory chronione są przed nadmiernym rozładowaniem.

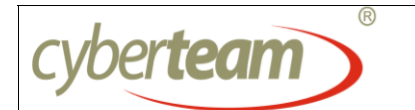

# **ZAWARTOŚĆ OPAKOWANIA**

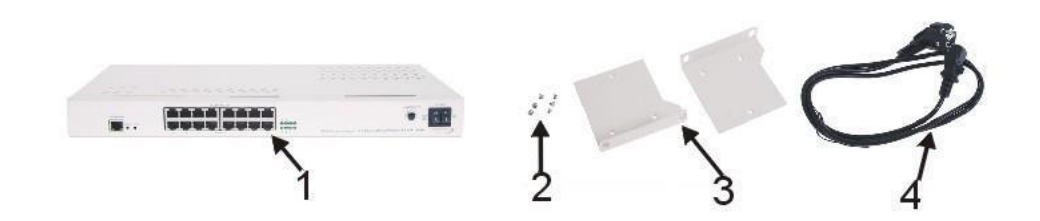

Rysunek nr 1 – zawartość opakowania

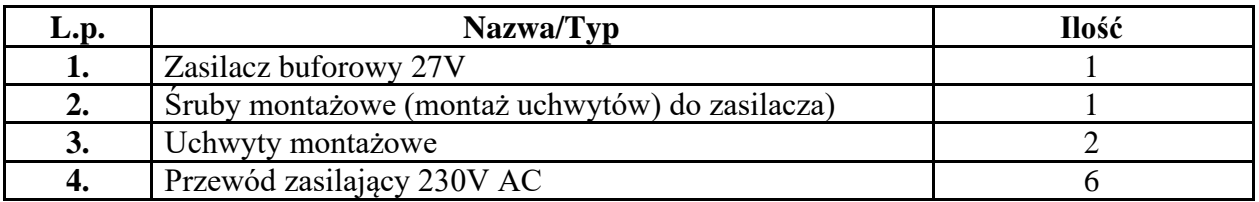

## **OPIS ELEMENTÓW ZASILACZA**

## **Panel przedni urządzenia**

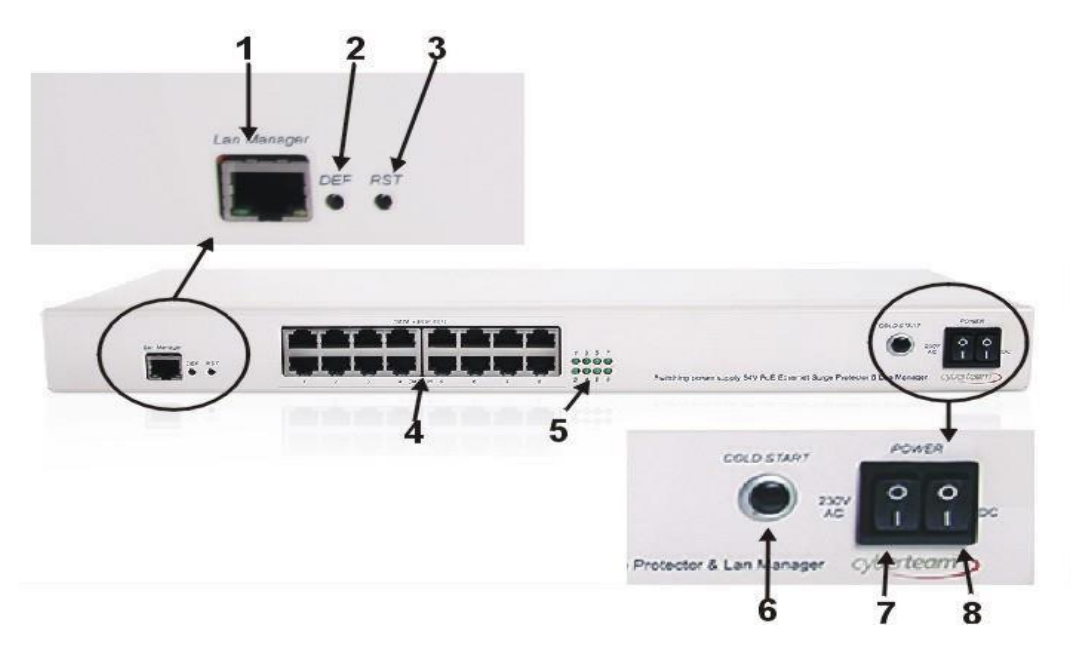

Rysunek nr 2 – zawartość panelu przedniego urządzenia

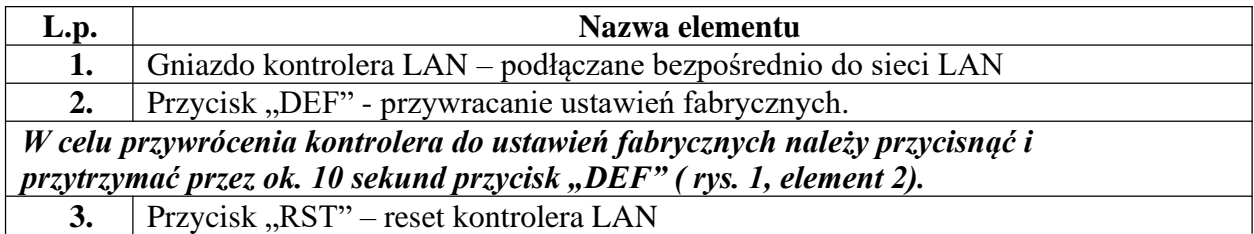

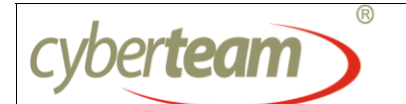

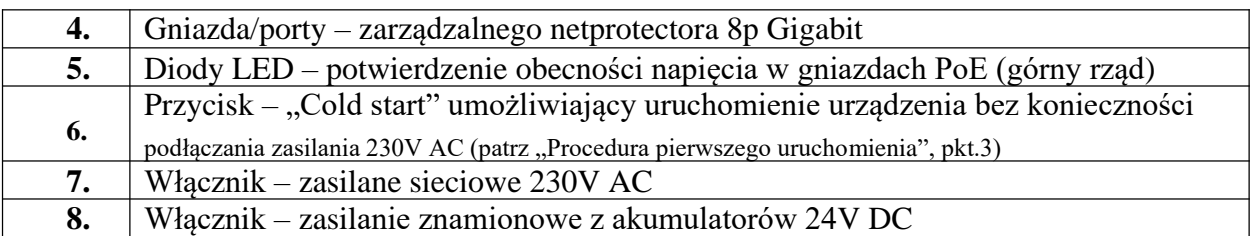

## **Ściana tylna urządzenia**

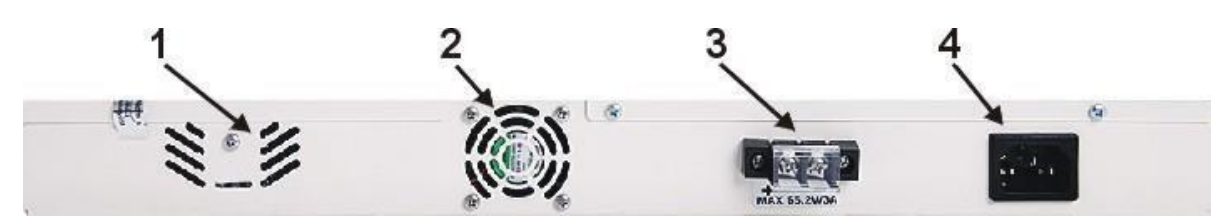

**Rysunek nr 3 – widok na ścianę tylną**

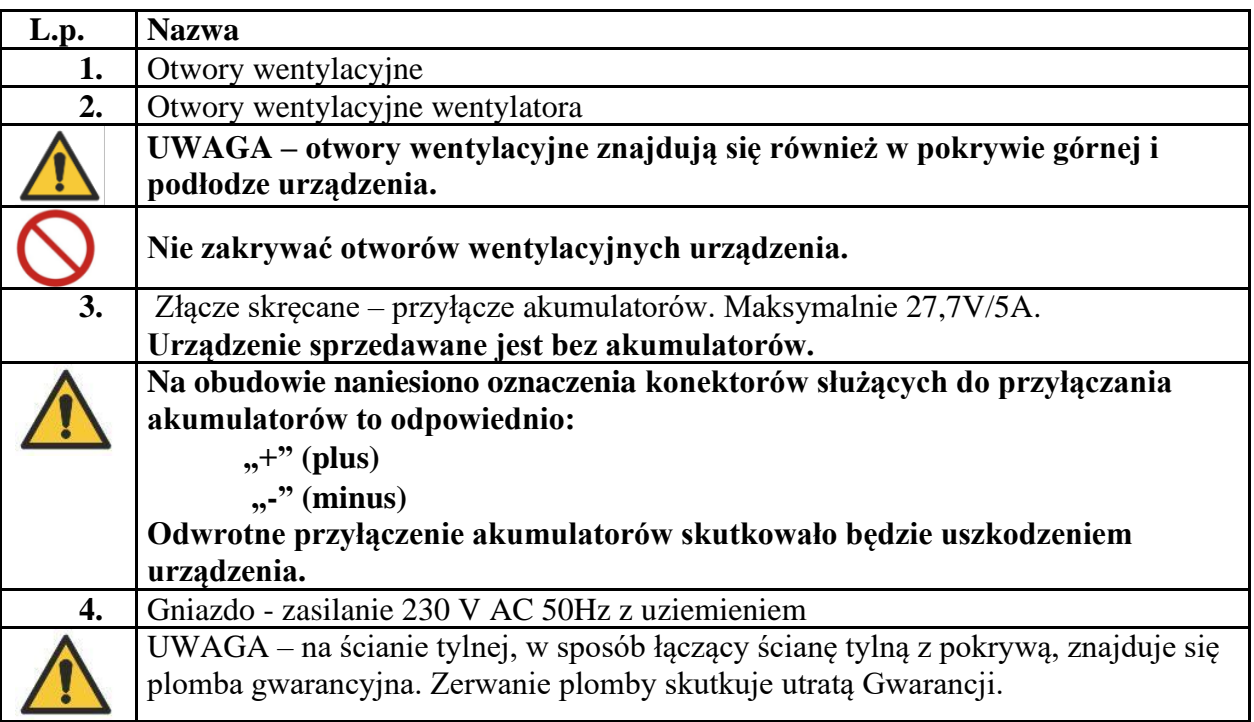

## **PROCEDURA PIERWSZEGO URUCHOMIENIA**

1. Rozpakować Zasilacz;

Jeżeli urządzenie przez dłuższy czas znajdowało się w niskiej temperaturze (np. podczas transportu), przed włączeniem zasilania konieczne jest pozostawienie go w temperaturze pokojowej, odczekanie około pół godziny w celu wyrównania się temperatur, a przez to uniknięcie kondensacji wilgoci, która doprowadzić może do uszkodzenia urządzenia;

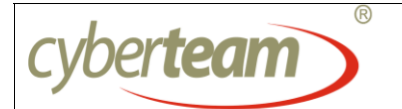

2. Przy wykorzystaniu wkrętaka krzyżakowego podłączyć do urządzenia przewód zasilania akumulatorowego poprzez skręcenie go **we właściwych**. zaciskach złącza (rys. 3, element 3), **zwracając uwagę na zachowanie właściwej biegunowości**;

> Urządzenie przewidziane zostało do przyłączenia zestawu 2 akumulatorów 12V, typu SLA (np. typu MWS 7,2 12VDC), *połączonych ze sobą szeregowo, o łącznej pojemności nie przekraczającej 36Ah.*

3. Sprawdzić prawidłowość działania zasilania bateryjnego. Trzymając przycisk "Cold start" (rys. 2 element 6), włączyć przełącznik "DC" (rys. 2, element 8) w pozycję "Załączony". Zaświecenie się diody LED (rys. 2 element 5) świadczy o prawidłowym funkcjonowaniu zasilania bateryjnego. Po wykonaniu sprawdzenia wyłączyć zasilanie bateryjne;

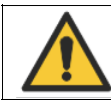

**UWAGA - w przypadku braku akumulatorów przełącznik powyższy (DC) winien być w pozycji "Wyłączony".** 

- 4. Podłączyć przewód zasilający sieci NN 230V AC 50Hz (rys. 1, element nr 4), do gniazda zasilającego (rys 3, element 4) a następnie włączyć zasilacz włącznikiem zasilania "230V AC" (rys. nr 2 element nr 7);
- 5. Włączyć włącznik zasilania z akumulatorów (rys. 2 element 8);
- 6. Podłączyć komputer do kontrolera LAN (rys.2, element 1), bezpośrednio lub za pośrednictwem dowolnego switch'a;

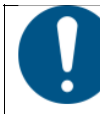

**Uwzględniając fakt, iż standardowo kontroler netprotectora posiada przypisany adres IP 192.168.1.148, należy nadać uprzednio komputerowi tę samą klasę adresową.**

- 7. Uruchomić przeglądarkę internetową, a następnie w oknie przeglądarki wpisać adres IP kontrolera. Na ekranie powinien pojawić się panel logowania do urządzenia;
- 8. Zalogować się do urządzenia, używając **domyślnego hasła i nazwy użytkownika** ( hasło - "admin" ; nazwa użytkownika – "admin");
- 9. Przejść do zakładki "SETTINGS", gdzie należy:
	- a. wpisać :

pożądany adres IP maskę i bramę sieci

b. zmienić – w razie potrzeby - numer portu (domyślnie ustawiony 80)

**UWAGA –** w przypadku zmiany portu, przy następnym logowaniu, po wpisaniu adresu IP kontrolera, należy wpisać " **:xx** ", (tj. dwukropek, a po nim numer nowo ustawionego portu);

- c. skorygować w razie potrzeby datę, czas oraz strefę czasową ( co istotne jest z uwagi na wyposażenie urządzenia w funkcję automatycznej zmiany czasu przy przejściu z czasu letniego na zimowy);
- d. dokonać zmiany hasła ( wpisać stare hasło, następnie nowe hasło i jeszcze raz nowe hasło);
- e. zatwierdzić dokonane wpisy/wprowadzone zmiany przyciskiem "SAVE";
- 10. W przypadku wykorzystywania zasilacza w szafie rack, przy wykorzystaniu załączonych śrub (rys. 1 element 2) przymocować uchwyty (rys. 1 element 3) do bocznych ścian zasilacza, a następnie zamocować zasilacz w szafie Rack ;

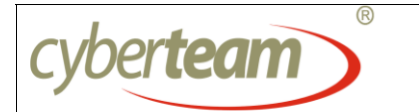

11. Zasilacz gotowy jest do przyłączania urządzeń peryferyjnych do portów PoE i LAN.

# **FUNKCJONALNOŚC URZADZENIA**

## Zakładka "Main"

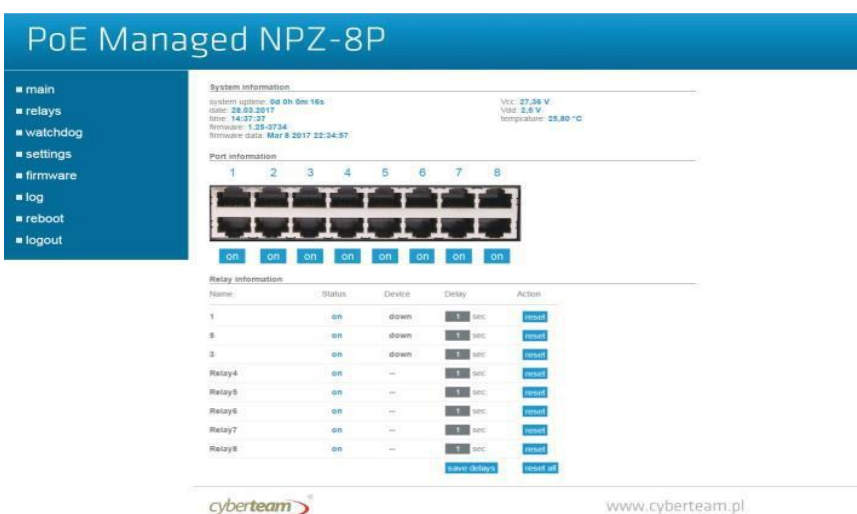

Zawiera najważniejsze informacje o pracy urządzenia. Wyświetlane są:

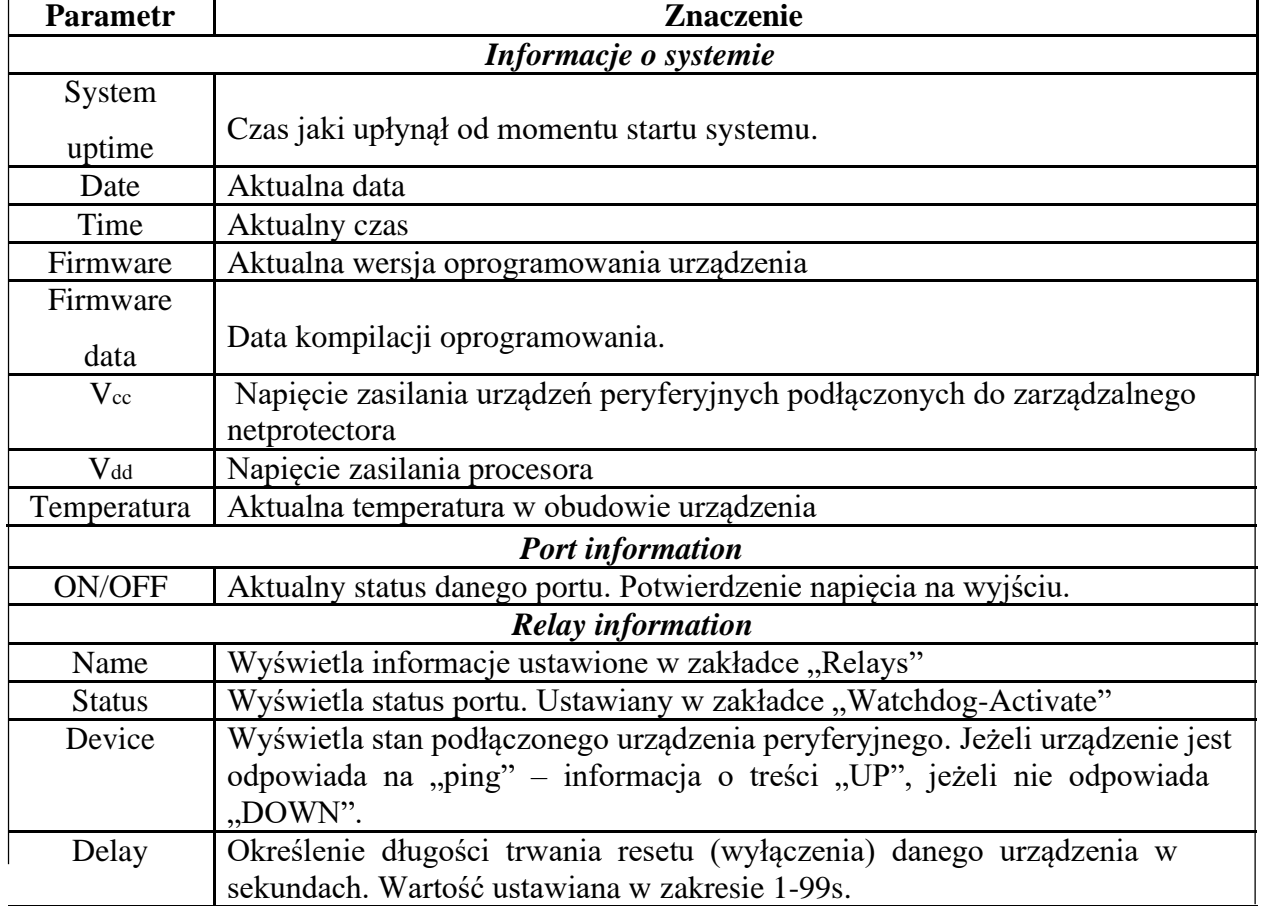

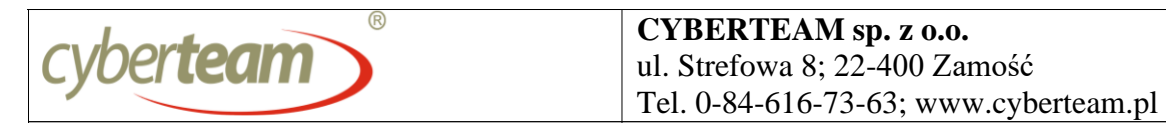

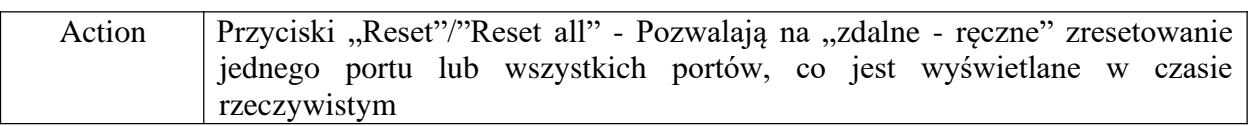

## Zakładka "Relays"

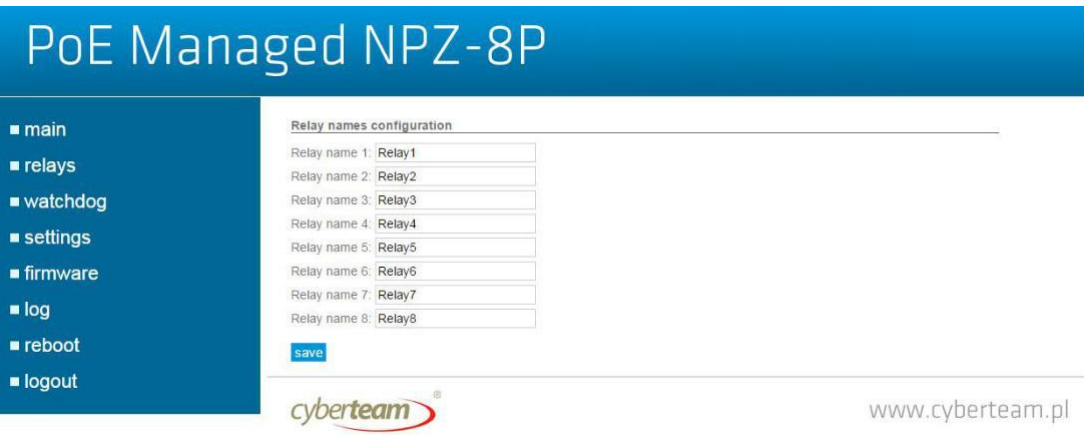

Umożliwia umieszczenie informacji o urządzeniu podłączonym do danego portu poprzez przypisanie nazwy urządzenia do danego portu. Odpowiednio, portu nr 1 dotyczy opis "Relay name 1", a następnie kolejno, aż do portu nr 8. Wszelkie wpisy/zmiany zatwierdzamy przyciskiem "SAVE".

## **Zakładka Watchdog"**

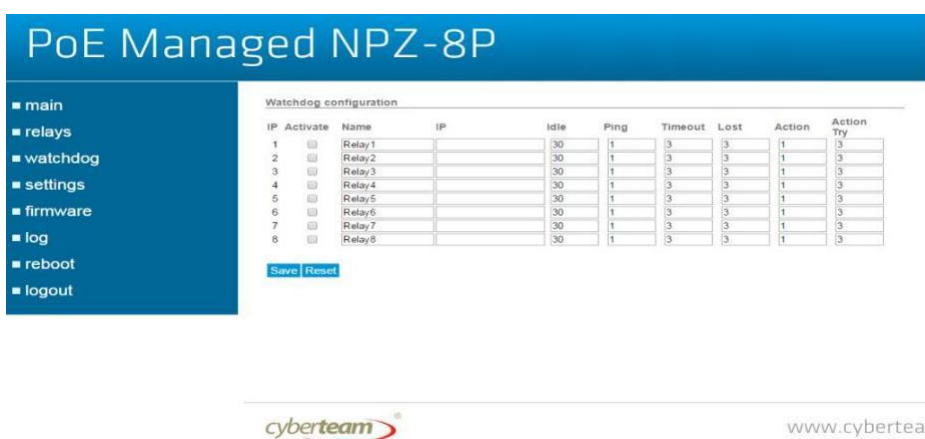

Umożliwia aktywację funkcji monitorowania poszczególnych bądź wszystkich portów – pole "Activate" Do prawidłowego działania funkcji monitorowania portów niezbędne jest PRAWIDŁOWE wpisanie IP urządzenia podłączonego do danego portu.

Pozostałe parametry odpowiedzialne są za konfigurację resetowania danego portu, odpowiednio:

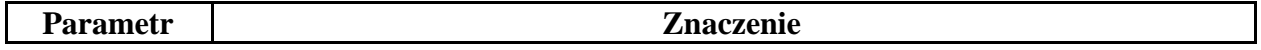

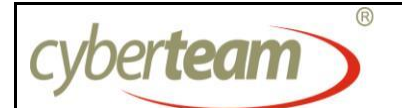

**CYBERTEAM sp. z o.o.** ul. Strefowa 8; 22-400 Zamość Tel. 0-84-616-73-63; www.cyberteam.pl

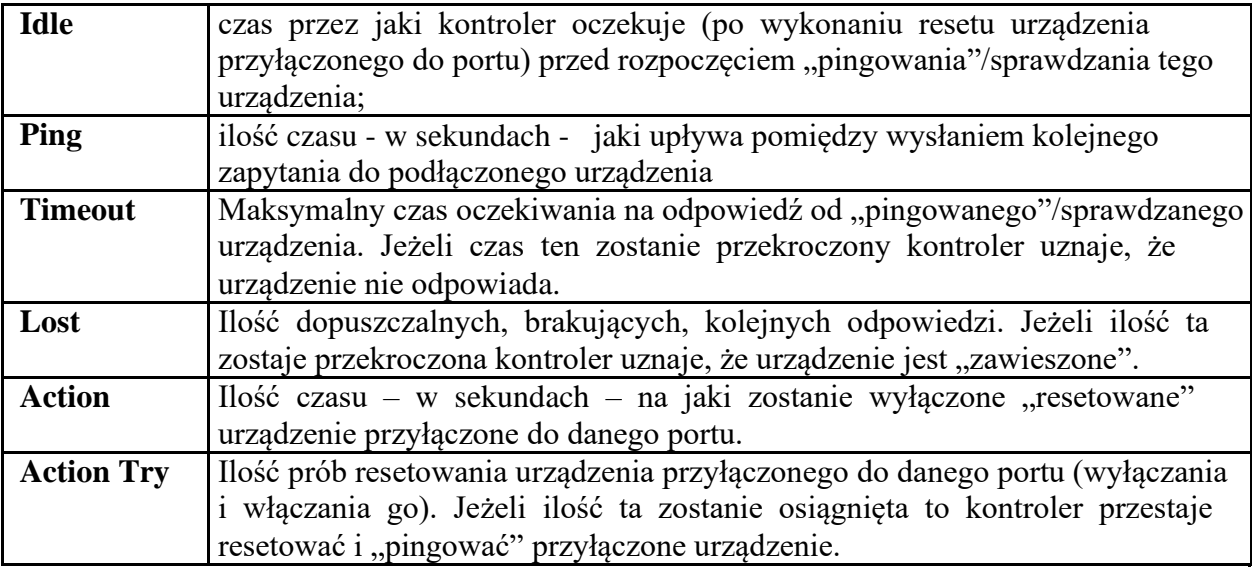

# Zakładka "Settings"

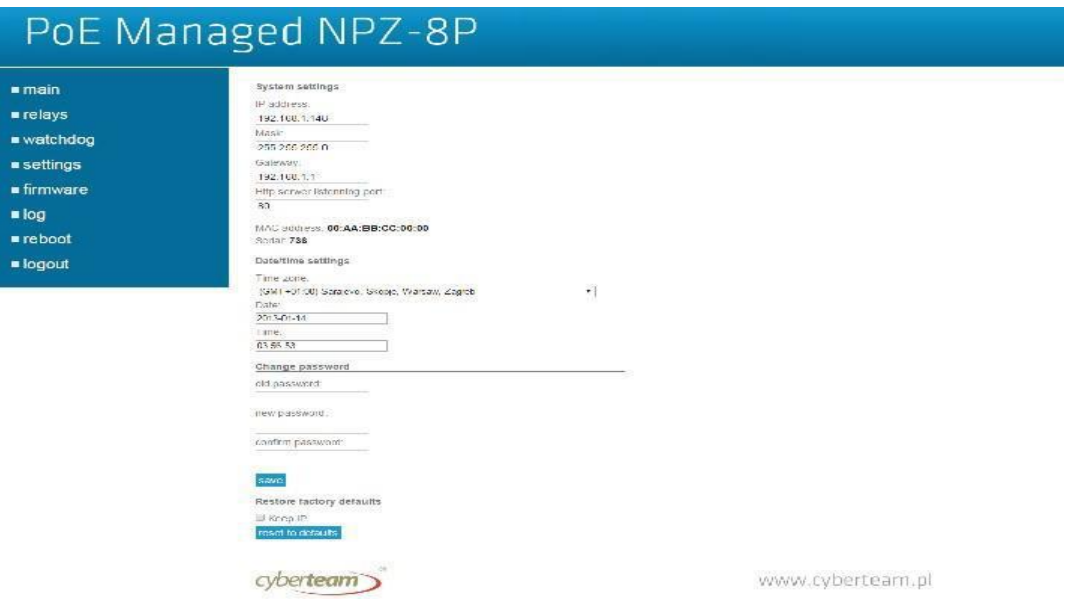

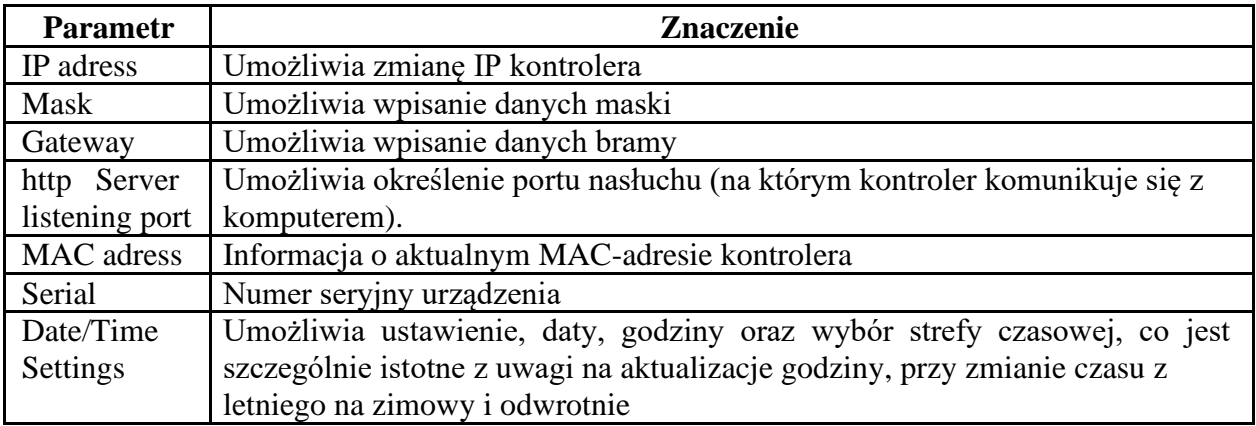

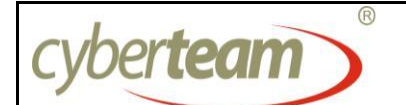

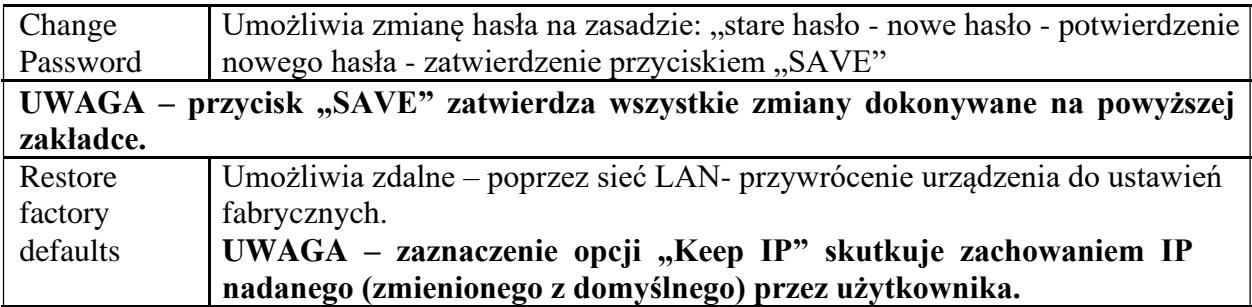

## Zakładka "Firmware"

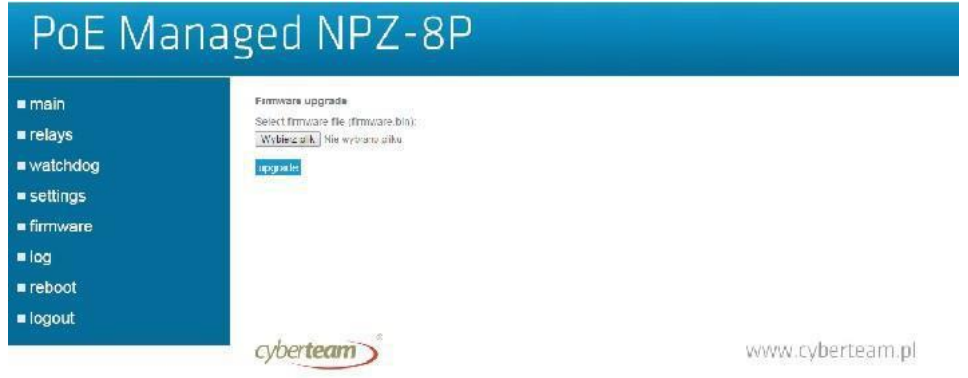

Umożliwia zaprogramowanie sterownika nowa wersja systemu wprowadzanego przez Producenta. Należy wskazać lokalizację pliku wsadowego na dysku Użytkownika, a następnie przycisną przycisk "UPGRADE". Potwierdzeniem wgrania nowego oprogramowania będzie pojawiający się napis "DONE".

## Zakładka "Log"

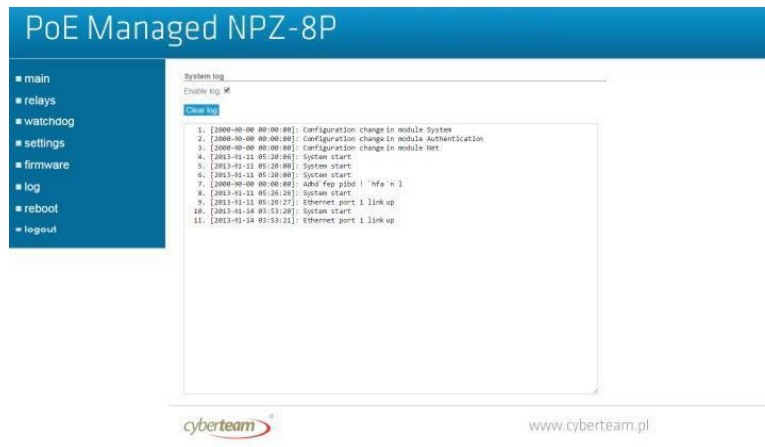

Zawiera informacje dotyczące działania całego systemu/urządzenia, tj. resetowania przyłączonych urządzeń, występujących błędów, etc..

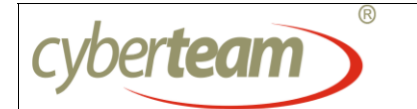

Pole "Enable Log" - włącza funkcje zapisywania "logów". Przycisk "Clear Log" – usuwa wszystkie logi z pamięci urządzenia.

**UWAGA - istnieje możliwość "skopiowania" logów przy wykorzystaniu schowka systemowego i zapisanie ich w pliku tekstowym**.

## **Zakładka "Reboot"**

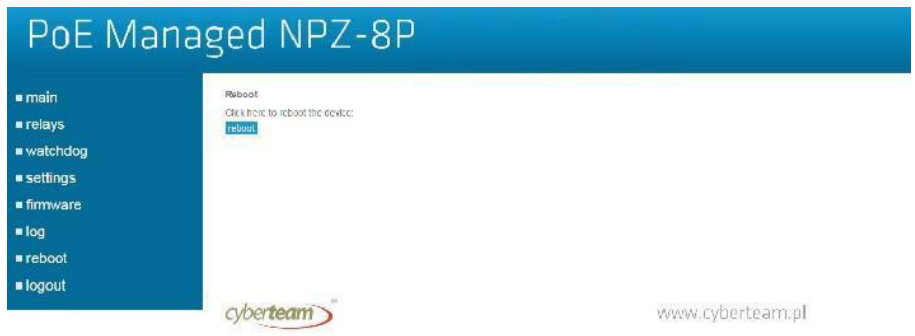

Umożliwia zdalne zresetowanie sterownika, beż wyłączania urządzeń peryferyjnych podłączonych do całego systemu.

## **Zakładka "Logout"**

Naciśnięcie zakładki skutkuje wylogowaniem się z systemu/urządzenia.

**UWAGA – po zakończeniu konfiguracji urządzenia należy każdorazowo** rozłączyć się z nim przy wykorzystaniu tej zakładki – przycisku "WYLOGUJ".

## **DANE TECHNICZNE**

#### **Parametry elektryczne**

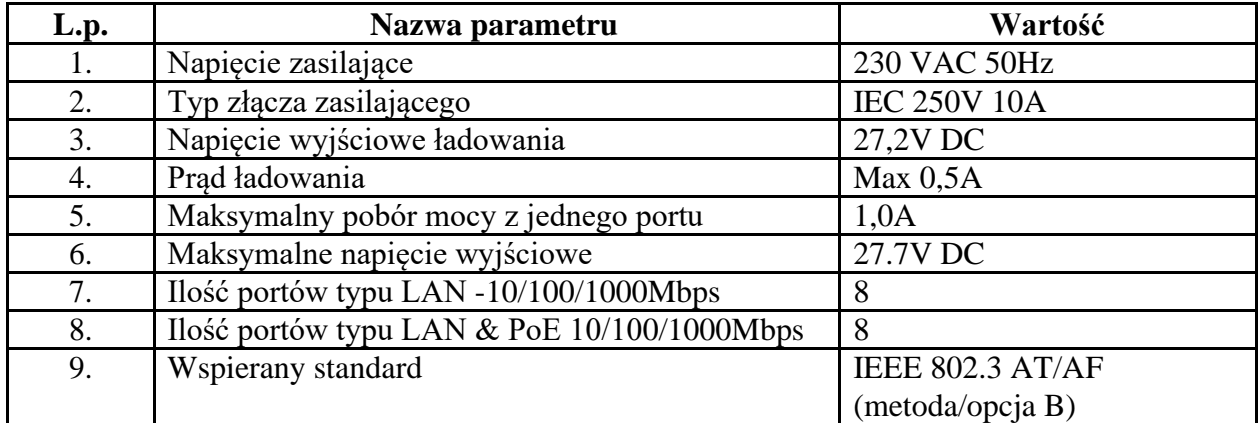

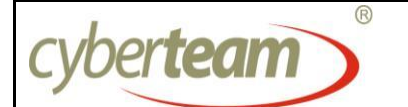

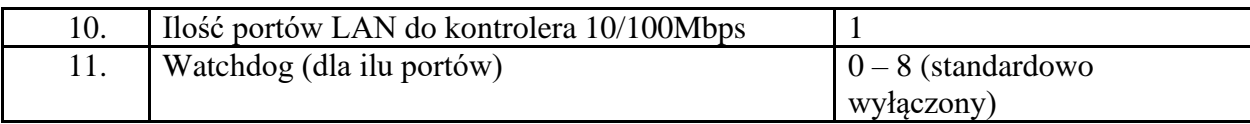

#### **Parametry mechaniczne**

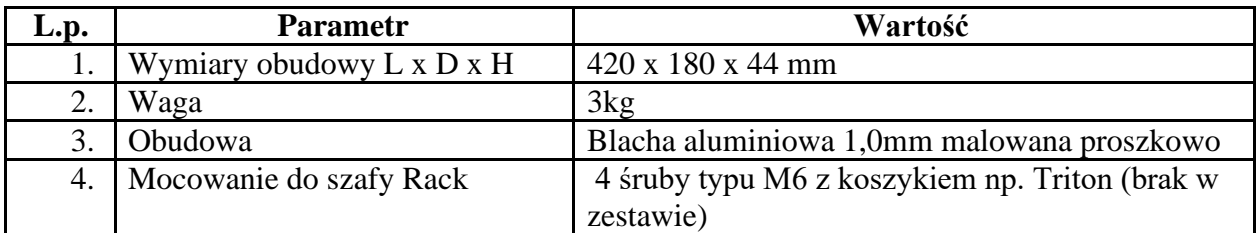

#### **Parametry eksploatacyjne**

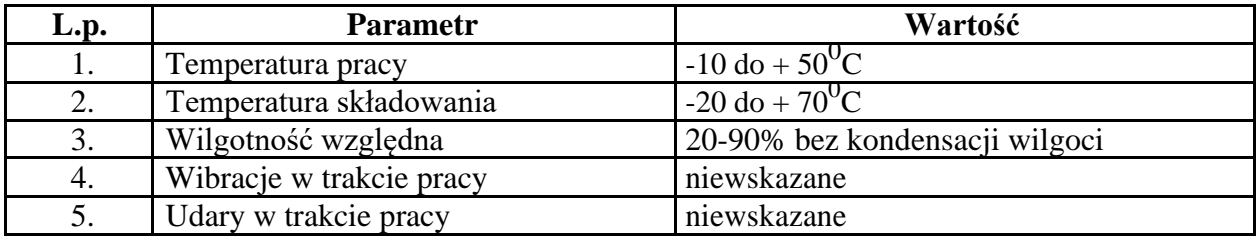

## **KONSERWACJA**

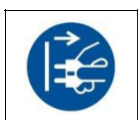

## **UWAGA Przed przystąpieniem do czynności konserwacyjnych należy BEZWZGLEDNIE odłączyć zasilacz od sieci zasilającej.**

Zasilacz nie wymaga szczególnych zabiegów konserwacyjnych. W przypadku zapylenia zasilacza niezbędne jest usunięcie kurzu przy wykorzystaniu sprężonego powietrza.

## **UWAGA**

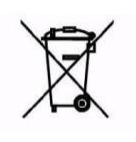

Zużytego sprzętu elektrycznego i elektronicznego nie wolno wyrzucać razem ze zwykłymi odpadami z gospodarstw. Zgodnie z przepisami ustawy o zużytym sprzęcie elektrycznym i elektronicznym użytkownik, który zamierza pozbyć się tego produktu jest zobowiązany do oddania go do punktu zbierania zużytego

sprzętu. Punkty zbierania prowadzone są min. przez sprzedawców hurtowych i detalicznych sprzętu oraz jednostki organizacyjne prowadzące działalność w zakresie odbierania odpadów. Informacje o postepowaniu ze zużytym zasilaczem uzyskać można u Producenta.